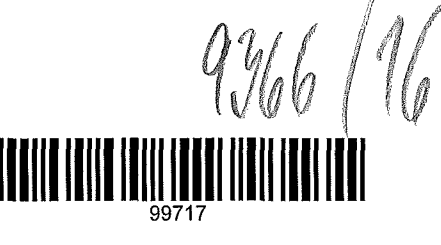

KrajVysocma

## **KRAJSKÝ ÚŘAD KRAJE Vysočina**

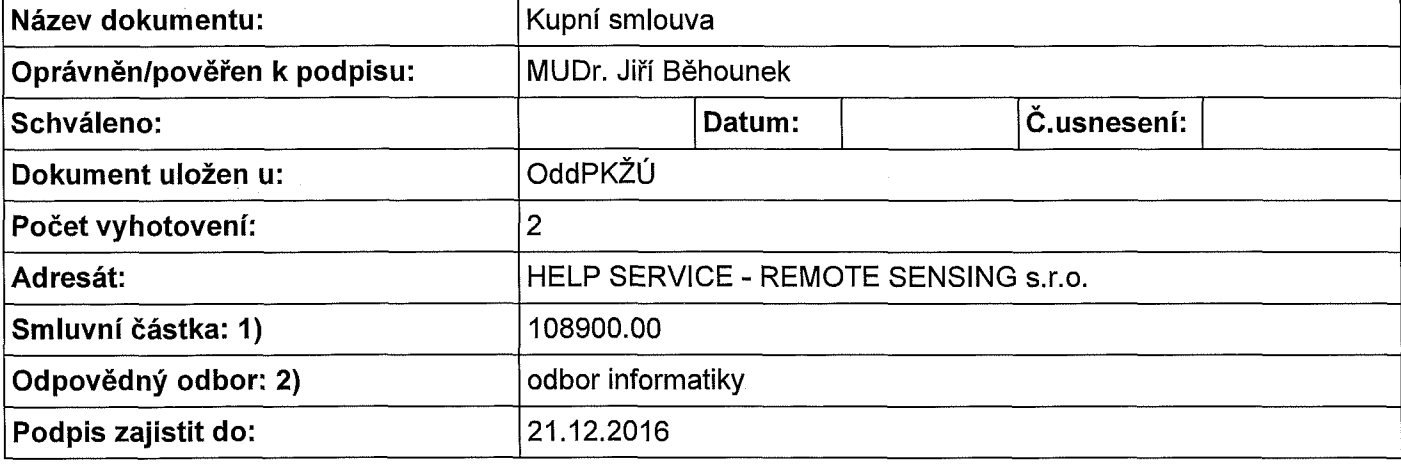

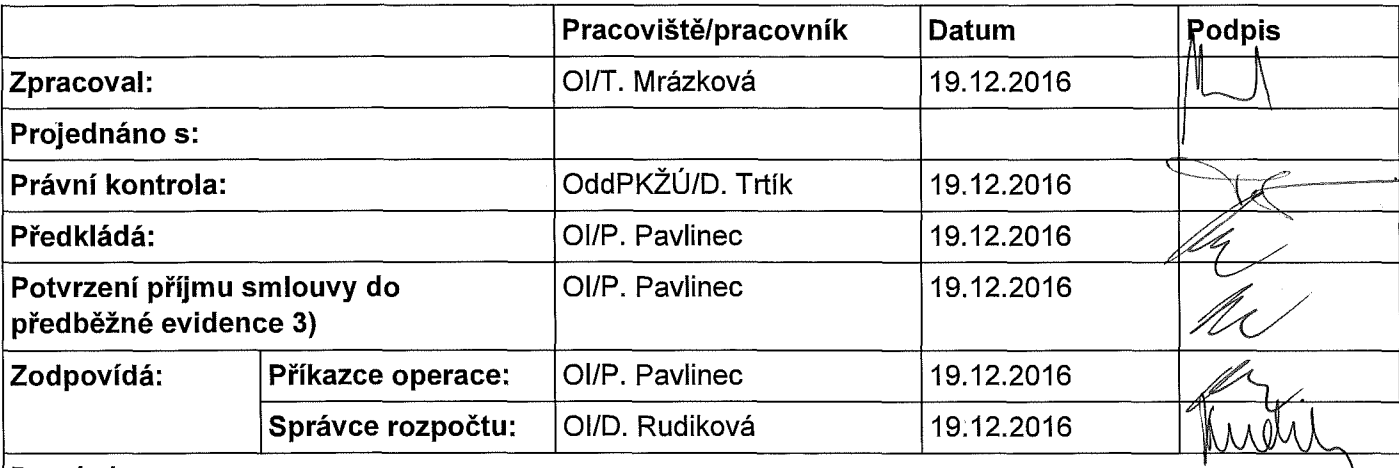

#### **Poznámka:**

**Subjekt (IČO: 48582611), se kterým je uzavírána smlouva NENÍ nespolehlivým plátcem dle § 109 od. 3 zákona o DPH; (ověření provedl: mrazkova.t, datum ověření: 19.12.2016 09:32:57):** 

**mapová aplikace Optika** 

**Rozpočtová skladba: Částka s DPH: 108900, Datum Od: 19.12.2016, Datum do: , Perioda: jednorázově, ODPA: 3636, ORJ: 1600, ORG: 16610 POL: 6111 UZ:** 

1) Použije se, pokud se jedná o písemnost typu smlouvy, jejímž předmětem je peněžité plnění. Pokud je v košilce více smluv, uvede se částka souhrnná. Pokud se jedná o smlouvu, příp. smlouvy, u niž je peněžité plnění stanoveno částkou za čerpanou jednotku (např. hodinovou sazbu), uvede se částka maximálního rozsahu tohoto plnění. V případě smluv na dobu neurčitou uveďte částku jedné platby.

2) Odpovědným odborem se rozumí odbor, příp. sekce nebo samostatné oddělení, které za písemnost, její vyřízení a správu záležitosti (správu smluvního vztahu) odpovídá.

3) Potvrzuje vždy vedoucí odpovědného odboru (nenahrazuje právní kontrolu).

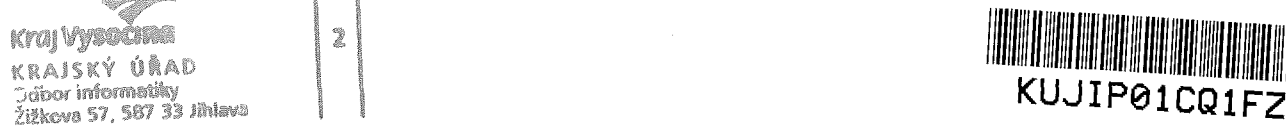

2

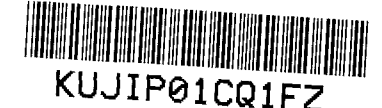

#### KUPNÍ SMLOUVA

uzavřená podle § 2079 a násl. zákona č. 89/2012 Sb., občanský zákoník (dále jen "občanský zákoník") s přihlédnutím k § 48 zákona č. 121/2000 Sb., o právu autorském, o právech souvisejících s právem autorským a o změně některých zákonů (autorský zákon), ve znění pozdějších předpisů

 $7366 / 16$ 

Kraj Vysočina se sídlem: zastoupený: IČO: DIČ: bankovní spojení: číslo účtu: (dále jen "Kupující")

Žižkova 57, 587 33 Jihlava MUDr. Jiřím Běhounkem, hejtmanem kraje 70890749 CZ70890749 Sberbank CZ, a.s., 4050005000/6800

a

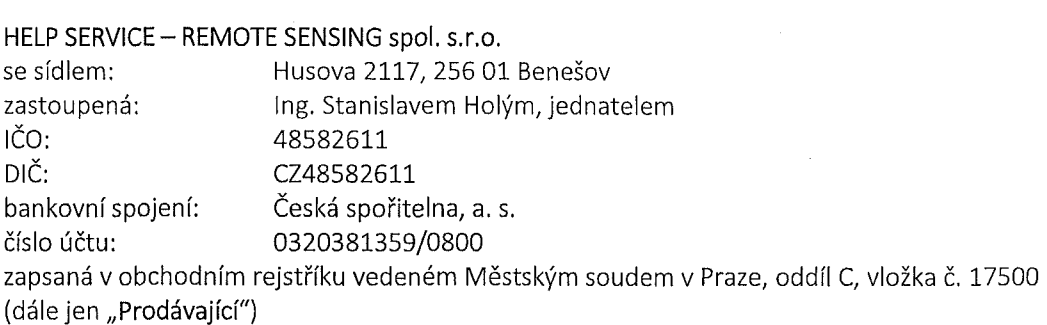

uzavírají níže uvedeného dne, měsíce a roku

tuto smlouvu:

#### ČI. I Účel a předmět smlouvy

- 1. Účelem této smlouvy je Mapová aplikace Optika.
- 2. Předmětem této smlouvy je závazek Prodávajícího za podmínek stanovených touto smlouvou dodat softwarové produkty blíže specifikované v Příloze č. 1 této smlouvy (dále jen "softwarové produkty"), poskytnout Kupujícímu nevýhradní licenci k užití softwarových produktů, převést vlastnické právo k nosičům dat, na kterých budou softwarové produkty zpřístupněny Kupujícímu, a provést instalaci na technických prostředcích Kupujícího dle závazných pokynů Kupujícího a závazek Kupujícího softwarové produkty převzít a zaplatit za poskytnutou licenci Prodávajícímu odměnu stanovenou podle ČI. IV této smlouvy.

## ČI. II

#### Práva a povinnosti smluvních stran

- 1. Prodávající se zavazuje dodávat Kupujícímu softwarové produkty za podmínek stanovených touto smlouvou.
- 2. Prodávající poskytuje touto smlouvou Kupujícímu nevýhradní licenci na jakékoli v současnosti známé užití softwarových produktů, a to na dobu trvání majetkových autorských práv nebo na dobu specifikovanou v samostatné smlouvě. Územní rozsah licence bude neomezený. Odměna za poskytnutí licence je součástí kupní ceny podle ČI, IV této smlouvy. Licence bude poskytnuta ode dne předání softwarových produktů. Kupující nebude povinen licenci využít. Prodávající se zavazuje převést vlastnické právo k nosičům dat, na kterých budou softwarové produkty zpřístupněny Kupujícímu.
- 3. Kupující se zavazuje softwarové produkty převzít a zaplatit za poskytnuté softwarové produkty kupní cenu podle ČI. IV odst. 1 této smlouvy.
- 4. Smluvní stany se zavazují informovat se navzájem o všech skutečnostech, které mají, nebo by mohly mít vliv na plnění této smlouvy.
- 5. Smluvní strany jsou povinny poskytovat si nezbytnou součinnost k plnění této smlouvy.

## ČI. III

#### Doba a místo plnění

- 1. Prodávající je povinen dodat softwarové produkty do místa převzetí, tj. do sídla Kraje Vysočina, Žižkova 57, Jihlava.
- 2. Softwarové produkty je Prodávající povinen dodat Kupujícímu nejpozději do 10 dnů od podpisu této smlouvy, a to na základě předávacího protokolu (dodacího listu).
- 3. Kupující je povinen řádně a včas dodané softwarové produkty od Prodávajícího za podmínek stanovených touto smlouvou převzít.
- 4. Právo k užívání softwarových produktů dodaného Kupujícímu přechází na Kupujícího zaplacením kupní ceny Prodávajícímu.

#### ČI. IV

#### Kupní cena

- 1. Cena softwarových produktů byla stanovena dohodou smluvních stran jako pevná a nejvýše přípustná, a to ve výši 108 900,- Kč včetně DPH (slovy sto osm tisíc devět set korun českých). Součástí kupní ceny je instalace v místě určeném objednavatelem. Kupní cena obsahuje podporu produktu v délce trvání 12 měsíců od data uzavření smlouvy.
- 2. Cena podpory produktu pro další období je stanovena na 15 % z pořizovací ceny SW, tj. 16 335,- Kč včetně DPH (slovy šestnáct tisíc tři sta třicet pět korun českých), a to za každých 12 po sobě jdoucích měsíců.
- 3. Smluvní strany se dohodly, že v případě změny zákonné sazby DPH uvedené v ceně nebudou uzavírat písemný dodatek na změnu ceny a DPH bude účtována podle předpisů platných v době uskutečnění zdanitelného plnění.

#### ČI. V

#### Platební podmínky

1. Cena bude uhrazena na základě faktury - daňového dokladu vystaveného Prodávajícím. Prodávajícím předložená faktura bude mít splatnost 14 dnů ode dne prokazatelného doručení Kupujícímu.

- 2. Faktura musí obsahovat náležitosti daňového dokladu podle zákona č. 563/1991 Sb., o účetnictví, ve znění pozdějších předpisů, a zákona č. 235/2004 Sb., o dani z přidané hodnoty, ve znění pozdějších předpisů (dále jen "zákon o DPH").
- 3. Fakturu, která neobsahuje uvedené náležitosti, nebo jsou-li uvedeny nesprávně či neúplně, je Kupující oprávněn vrátit Prodávajícímu. Při nezaplacení takto vystavené a doručené faktury není Kupující v prodlení se zaplacením. Po doručení řádně vystavené faktury běží znovu sjednaná lhůta splatnosti.
- 4. Úhrada za plnění z této smlouvy bude realizována bezhotovostním převodem na účet Prodávajícího, který je správcem daně (finančním úřadem) zveřejněn způsobem umožňujícím dálkový přístup ve smyslu ustanovení § 109 odst. 2 písm. c) zákona o DPH.
- 5. Pokud se po dobu účinnosti této smlouvy Prodávající stane nespolehlivým plátcem ve smyslu ustanovení § 109 odst. 3 zákona o DPH, smluvní strany se dohodly, že Kupující uhradí DPH za zdanitelné plnění přímo příslušnému správci daně. Kupujícím takto provedená úhrada je považována za uhrazení příslušné části smluvní ceny rovnající se výši DPH fakturované Prodávajícím.

#### ČI. VI

#### Kontaktní osoby

- 1. Kontaktní osobou Prodávajícího je: Ing. Stanislav Holý, e-mail:[standa@hsrs.cz.](mailto:standa@hsrs.cz) tel.: 317 724 651, adresa: HELP SERVICE - REMOTE SENSING spol. s r. o., Husova 2117, 256 01 Benešov.
- 2. Kontaktní osoba Kupujícího ve věcech technických je: Petr Svoboda, e-mail: svoboda.p@krvysocina.cz, tel: 564 602 324, adresa: Kraj Vysočina, Žižkova 1882/57, 587 33 Jihlava.

#### ČI. VII

#### Vlastnické právo a nebezpečí škody

- 1. Vlastnické právo k nosiči softwarových produktů přechází na Kupujícího okamžikem jeho převzetí. Předání bude potvrzeno podpisem předávacího protokolu.
- 2. Nebezpečí vzniku nahodilé škody na nosiči softwarových produktů přechází na Kupujícího okamžikem jeho převzetí.

### ČI. VIII

#### Odpovědnost za škodu

- 1. Smluvní strany odpovídají za škodu způsobenou porušením povinností vyplývajících z této smlouvy nebo z obecně závazného právního předpisu.
- 2. Náhrada škody se řídí § 2913 a násl. občanského zákoníku.

#### ČI. IX

#### Záruka za jakost

- 1. Prodávající se zavazuje, že softwarové produkty budou po dobu, na kterou bude poskytnuta licence, způsobilé pro použití ke smluvenému účelu a že si zachovají smluvené, jinak obvyklé vlastnosti.
- 2. Prodávající je povinen v průběhu záruční doby bezplatně odstraňovat závady nejpozději do 10 dnů od jejich nahlášení servisnímu středisku Prodávajícího.
- 3. Záruční lhůty touto smlouvou sjednané začnou plynout ode dne protokolárního předání a převzetí příslušného softwarového produktu.
- 4. Servisní středisko Prodávajícího pro hlášení závad je HELP SERVICE REMOTE SENSING spol. s r. o.
	- Adresa: Husova 2117, 256 01 Benešov
	- tel.: +420 317 724 620

e-mail: bnhelp@bnhelp.cz

5. Prodávající provede o každém servisním zásahu písemný záznam, který předá Kupujícímu a nechá si ho od něj potvrdit.

# ČI.X

## Prodlení, sankce

- 1. Jestliže je Kupující v prodlení s plněním povinnosti podle této smlouvy, je Prodávající oprávněn vyúčtovat Kupujícímu smluvní pokutu ve výši 500,- Kč za každý i započatý den prodlení.
- 2. V případě, že je Prodávající v prodlení s plněním povinností podle této smlouvy, je Kupující oprávněn vyúčtovat a Prodávající povinen zaplatit smluvní pokutu ve výši 1000,- Kč za každý i započatý den prodlení.
- 3. V případě, že Prodávající je v prodlení s odstraněním závad podle čl. IX této smlouvy, je Kupující oprávněn vyúčtovat a Prodávající povinen zaplatit smluvní pokutu ve výši 500,-Kč za každý i započatý den prodlení.

### ČI.XI

### Platnost, změna, a zánik smlouvy

- 1. Tato smlouva nabývá platnosti dnem podpisu a účinnosti dnem zveřejnění v informačním systému veřejné správy - Registru smluv.
- 2. Platnost smlouvy lze ukončit písemnou dohodou podepsanou oprávněnými zástupci obou smluvních stran.
- 3. Obsah Smlouvy může být měněn jen dohodou stran smluvních, a to vždy jen vzestupně číslovanými písemnými dodatky podepsanými oprávněnými osobami smluvních stran.
- 4. Kterákoliv ze smluvních stran je oprávněna tuto smlouvu vypovědět, a to bez udání důvodů. Výpovědní lhůta činí 2 měsíce a začíná běžet první den měsíce následujícího po prokazatelném doručení výpovědi druhé smluvní straně.

### Čt. XII

### Závěrečná ustanovení

- 1. Výběr Prodávajícího byl proveden v souladu s Pravidly Rady Kraje Vysočina pro zadávání veřejných zakázek ze dne 27. 9. 2016.
- 2. Vzhledem k veřejnoprávnímu charakteru Kupujícího Prodávající výslovně prohlašuje, že je s touto skutečností obeznámen a souhlasí se zveřejněním smluvních podmínek obsažených v této smlouvě v rozsahu a za podmínek vyplývajících z příslušných právních předpisů, zejména zákona č. 106/1999 Sb., o svobodném přístupu k informacím, ve znění pozdějších předpisů.
- 3. Vztahy smluvních stran touto smlouvou blíže neupravené se řídí příslušnými ustanoveními občanského zákoníku s přihlédnutím k příslušným ustanovením autorského zákona.
- 4. Smlouva se vyhotovuje ve dvou stejnopisech, z nichž každá smluvní strana obdrží po jednom.
- 5. Prodávající výslovně souhlasí se zveřejněním celého textu této smlouvy včetně podpisů v informačním systému veřejné správy - Registru smluv.
- 6. Smluvní strany se dohodly, že zákonnou povinnost dle § 5 odst. 2 zákona č. 340/2015 Sb., o zvláštních podmínkách účinnosti některých smluv, uveřejňování těchto smluv a o registru smluv (zákon o registru smluv), splní Kupující.
- 7. Nedílnou součástí této smlouvy je Příloha č. 1 Specifikace softwarových produktů.
- 8. Smluvní strany prohlašují, že si tuto smlouvu před jejím podpisem přečetly, s jejím obsahem souhlasí, že smlouva je v souladu s jejich svobodnou vůlí a smlouvu nepodepisují v tísni a za nápadně nevýhodných podmínek. Na důkaz toho připojují své podpisy.

V Jihlavě dne 4442 2010

**HELP SERVICE** REMOTE SENSING *sj.o.*  HUSONA 2117 256 0 IČ: 4858261¶∕l ∮ENE≸OV∕ )IČ: GZ48\$B2611

> Za Prodávajícího Ing. Stanisla⁄v Holý

V Jihlavě dne <u>20. 12.</u> 1016

 $Kr$  $27$ Cinc Žižko 83 lihla

Za Mupujícíh MUDr. Mři Běhďunek

# **Příloha č. 1 - Specifikace softwarových produktů**

## **Mapová aplikace Optika**

## **POPIS APLIKACE**

## **Obecná funkcionalita webové mapy**

Webová mapa pro aplikaci Optika je založena na javascriptových knihovnách QpenLavers a ExtJS. Tím je určena i základní vlastnost mapy:

- zobrazení nejrůznějších typů dat:
	- <sup>0</sup>rastrových: OGC WMS, typických obrazových formátů (PNG, JPEG, GIF), podpora dlaždicovaných mapových podkladů (např. WMTS), podpora rastrových výstupů generovaných mapovým serverem Mapserver UMN ...
	- » vektorových: OGC WFS, GML, GeoRSS, KML, GPX, GeoJSON, ...
	- ° datových zdrojů komerčních serverů: Google Maps, Virtual Earth, Yahoo Maps, ...
- ovládání mapy plně respektující současné trendy dnešních mapových portálů

Základní vlastnosti mapy vyplývající z OpenLayers jsou rozšířeny dalšími nástroji HsLayers, které zahrnují:

- pokročilý přepínač mapových vrstev se zobrazením základních metadat k jednotlivým vrstvám, možnosti odkazování na podrobná metadata a další konfigurovatelné odkazy, možnosti nastavení průhlednosti jednotlivých zdrojů dat
- dynamické přidávání služeb OGC do mapy
- uložení mapové kompozice dle specifikace WMC (Web Map Context) OGC na počítač uživatele pro opakované použití kdykoliv v budoucnu nebo sdílení mezi uživateli.
- vygenerování odkazu na aktuální mapu (permalink)
- dotazy do mapy na různé typy dat přes různé servery s automatickým zpracováním výsledků a jejich zobrazení v samostatném panelu
- konfigurovatelné vyhledávání mapových prvků podle jejich atributů
- možnost ukázaní vložených zadaných souřadnic (např. GPS souřadnice) v mapě
- podpora různých projekcí na straně klienta
- propojení aplikace s katalogovým klientem (OGC CSW) v geoportálových řešeních umožňující vyhledané služby v katalogu jedním kliknutím zobrazit přímo v mapě
- funkce pro editaci uživatelských dat s možnostmi konfigurovatelného přichytávání (snapování) na vybrané vrstvy během editování libovolné geometrie
- možnosti konfigurace zobrazení (a editování) různých mapových vrstev pro různě definované uživatelské role a oprávnění
- pokročilé měření délek a ploch s možnostmi ukládání výsledků měření prostřednictvím uživatelské grafiky
- podpora zobrazení mapy na celé obrazovce
- tisk mapové kompozice ve formátech A4 a A3, s možností tisku v přesném měřítku a uživatelské konfigurace tisků prostřednictvím dynamického náhledu .
- přímé zobrazení popisných informací Katastru nemovitostí ČR prostřednictvím "Nahlížení do katastru nemovitostí" nebo prostřednictvím "Webových služeb dálkového přístupu k datům KN"

• přímé zobrazení panoramatických pohledů Google Street View

## **Funkcionalita související s problematikou provozu optické sítě**

### **Uživatelé a jejich správa**

V současné verzi aplikace možné uživatelům prostřednictvím modulu pro správu uživatelů nastavit následující uživatelské role:

- *Admin* Má k dispozici veškerá práva k aplikaci, včetně možností editovat číselníky i spravovat uživatele.
- *Optika\_edit* Má k dispozici editační práva k datům optiky, včetně možností editovat číselníky, nemůže spravovat uživatele (je možné upravit podle požadavků).
- *Optika*  Může data uvnitř aplikace pouze prohlížet, nemá k ničemu editační práva (je možné upravit podle požadavků).
- *Guest* Žádná data optických kabelů v tuto chvíli nemůže ani vidět (zobrazí jen podkladové vrstvy v mapě), je možné upravit podle požadavků odběratele

## **Správa číselníků**

V současné verzi aplikace je možné spravovat následující číselníky:

- *Organizace*  Umožňuje definovat údaje organizací pro potřeby evidovat vlastníka uzlu, chráničky, kabelu, vlákna.
- *JJzly*  Umožňuje definovat různé uživatelské typy uzlů.
- *Chráničky*  Umožňuje definovat různé uživatelské typy chrániček, kromě toho je k dispozici nezávislý číselník barevného značení chrániček.
- *Kabely*  Umožňuje definovat uživatelské typy kabelů včetně barevného značení vláken a trubiček. V tuto chvíli jsou impletována schémata TIA/EIA 598 a IEC 60304 pro barevné značení vláken a Tube Full Color Identification a Multi Loose Tube - Tubes Colour Code pro barevné značení trubiček.
- *Dokumenty* Umožňuje vést číselník úložišť dokumentů definující základ cesty pro odkazy na dokumenty zadané prostřednictvím url.

Číselníky kabelů a uzlů lze spravovat spolu s dokumenty popisující jednotlivý typ kabelu (uzlu). Proro všechny číselníky platí stejná pravidla: Pokud je konkrétní hodnota číselníku někde již využita ve vazbě na objekty, uzly, chráničky kabely nebo dokumenty, není ji možné z číselníku odstranit.

### **Správa přiložených dokumentů**

Popis každého úseku trasy, kabelu, objektu na trase, uzlu je možné doplnit jedním nebo více dokumenty/odkazy, které lze přiložit prostřednictvím příslušného detailu trasy, kabelu, objektu na trase a uzlu. Dokumentem může být buď obrazový soubor (PNG, JPEG anebo kterýkoliv jiný soubor vybraný z disku uživatele). Odkazem může být URL některého zdroje na serveru.

## **Síť tras optiky a objekty na trasách**

Novou síť tras a objektů na trasách lze v aplikaci vytvářet některým z těchto způsobů:

- Import liniových prvků ze SHP souboru. *Liniové prvky jsou po importu* v *mapě zobrazeny jako "Liniový podklad SHP" a je možné je buď jednotlivě vybírat a ukládat jako úseky trasy optiky anebo je využít jako podkladovou vrstvu pro manuální zákres trasy prostřednictvím editačních nástrojů mapy s možností na tuto vrstvu snapovat během tvorby zákresu.)*
- Import bodových prvků ze SHP souboru. *Bodové prvky jsou po importu v mapě zobrazeny jako "Bodový podklad SHP" a je možné ho využít jako podkladovou vrstvu pro manuální zákres (s možnostmi snapování na tuto vrstvu) bud' objektů na trasách optiky anebo pro konstrukci lomových bodů sítě tras - např. v situaci, vyjadřuje li importovaný SHP soubor souřadnice bodů geodetického zaměření.*
- Import DGN výkresu do verze 7. *Prvky DGN výkresu jsou po importu* v *mapě zobrazeny jako liniový "Liniový podklad SHP" a je možné je buď jednotlivě vybírat a ukládat jako úseky trasy optiky anebo je využít jako podkladovou vrstvu pro manuální zákres trasy prostřednictvím editačních nástrojů mapy s možností na tuto vrstvu snapovat během tvorby zákresu.)*
- Import textového seznamu souřadnic. *Jednotlivé body (řádky) podle importovaného textového souřadnic jsou v mapě zobrazeny prostřednictvím vrstvy "Zaměření ze souřadnic" a je možné ho využít jako podkladovou vrstvu pro manuální zákres (s možnostmi snapování na tuto vrstvu) buď objektů na trasách optiky anebo pro konstrukci lomových bodů sítě tras. V současné době je implementována pouze jedna šablona pro import seznamu souřadnic, je možné doplnit podle konkrétních požadavků odběratele.*
- Manuální zákres trasy (objektů na trasách). *Provádí se přímo editačními nástroji mapy. Během pořizování manuálních zákresů je možné během tvorby geometrie podle potřeby aplikovat snapování na některou z podkladových vrstev a na pořizované vrstvy (trasy, objekty).*

Pro zajištění správné funkcionality aplikace je potřeba zajistit to, aby síť tras (přebíraná z podkladových dat anebo manuálně zakreslovaná) byla z pohledu GIS vždy topologicky korektní. Aby mohly objekty plnit funkce uzlů sítě optiky, je nutné zajistit to, aby byly umístěny pouze na koncích některého z úseků sítě tras. Pro kontrolu potencionálních míst nenapojení jednotlivých úseků tras na sebe je každý volný, nenapojený konec trasy (a též i objekt neležící na koncích úseků tras) odlišen výraznou symbologií. Obdobným způsobem je realizována i vizuální kontrola polohy objektu vzhledem s liniím tras. Každý uložený úsek tras nebo každý objekt lze popsat několika atributy:

• Označení úseku trasy (není povinné), které je povoleno zadat jako složení prefixu (jedno nebo 2 písmena A-Z) a číselného označení (celé číslo složeného z jedné až čtyř číslic) během ukládání atributů trasy je kontrolována správnost a unikátnost označení úseku. *Při postupném manuálním pořizování úseků tras nebo objektů (platí i pro označování chrániček, kabelů a uzlů) je pro hodnotu označení následujícího úseku (objektu) použita tato logika: Pokud uživatel u předchozího úseku vyplnil označení, je označení následujícího úseku (objektu) předvyplněno stejným prefixem a celé číslo je zvětšeno o hodnotu 1. Pokud nevyplnil označení u předchozího úseku (objektu), není označení ani u následujícího automaticky nabízeno.* 

Pokud není uživatelské označení vyplněno, popisuje aplikace ve všech dialozích i mapě úsek trasy (objekt na trase) prostřednictvím jeho interního označení (uváděno v závorkách).

- Typ trasy je povinný (podzemní trasa, trasa budovou ...)
- Způsob zadání průběhu trasy je povinný (geodetické zaměření, přibližný zákres ...)
- Další textový popis úseku trasy (není povinný)

*Typ trasy a způsob zadání průběhu trasy nejsou uživatelsky editovatelné číselníky, mají předdefinovanou symbologií pro mapu. V případě potřeby je možné rozšiřovat podle požadavků uživatelů.* 

Vyplněné hodnoty atributy úseků (objektu) lze podle potřeby upravit buď v samostatném pracovním okně aplikace (detail objektu, detail trasy) anebo v info panelu daného objektu přímo v mapě. Odstranění úseku trasy (případně změnit zákres) je povoleno pouze tehdy, nejsou-li v úseku evidovány žádné kabely. Odstranění objektu je možné, samozřejmě s tím, že jsou současně smazány všechny vazby na uzly obsažené v objektu. Rozdělení úseku je možné prostřednictvím nástrojů v mapě (editační vrstva mapy -"Rozdělení úseku") a to i tehdy, jsou-li v úseku evidovány kabely. Rozdělení je možné provést buď v lomovém bodě úseku trasy anebo mimo něj.

*Při rozdělení úseku vzniknou z jednoho úseku dva nové úseky, uživatelské označení úseku (je-li použito) je převzato delším z obou úseků, ostatní hodnoty atributů se převedou do obou částí. Kratší z úseků nemá po rozdělení označení a je možné ho doplnit jednotlivě.* 

### **Chráničky**

První chránička v každém úseku trasy vznikne automaticky při pořízení úseku trasy. Pro každý úsek trasy lze definovat další položené chráničky. Pro každou chráničku lze vyplnit popisné atributy:

- Uživatelské označení (zcela obdobně jako v případě tras) není povinné. Uživatelské označení (zcela obdobně jako v případě tras) - není povinné. Pokud není vyplněno, označuje aplikace ve všech dialozích i mapě chráničku prostřednictvím jeho interního označení (uváděno v závorkách)
- Typ (podle uživatelsky definovatelného číselníku) není povinný
- Organizace (podle uživatelsky definovatelného číselníku) není povinná
- Barva (podle uživatelsky definovatelného číselníku, ale barva je v něm vyjádřena pouze textem, nemá tudíž její přiřazení vliv např. na symbologii chráničky v mapě) – není povinná
- $\bullet$  Další popis není povinný

Chráničky dědí svoji geometrickou reprezentaci podle mateřského úseku trasy, není tedy možné, aby chránička byla definována nad dvěma úseky, ale právě jen nad jedním z nich.

Dodatečně je možné popisné atributy chrániček podle potřeby měnit. Smazat je možné jen takovou chráničku, jež neobsahuje žádný kabel.

Každý úsek trasy musí obsahovat vždy alespoň jednu chráničku. Pokud má tedy úsek trasy definovanou pouze jednu chráničku, není ji možné mazat a zanikne automaticky až v okamžiku smazání odpovídajícího úseku trasy.

Při rozdělení úseku trasy dochází z pohledu aplikace nutně k rozdělení každé z chrániček v bodě dělení. Delší z dvojice úseků každé takto rozdělené chráničky přebírá kompletně hodnoty všech popisných atributů, které byly přiřazeny původní chráničce. Kratší z dvojice úseků uživatelské označení nepřebírá (a lze ho doplnit individuálně dodatečně), ostatní hodnoty atributů ano.

V řešení je požadavek (a bude dodán v rámci update aplikace v IQ/2017), aby ke každé z chrániček bylo možné doplnit jednu nebo více milcrotrubiček, které lze typicky zafouknout do prázdných HDPE trubek/chrániček.

#### **Optické kabely**

Nový optický kabel lze prostřednictvím aplikace "položit" ("zatáhnout", "zafouknout") do jedné nebo více geometricky navazujících chrániček (vlastně i úseků trasy). Tyto chráničky lze vybírat (nebo vyjmout z výběru) v mapě jednotlivě prostřednictvím nástroje info o objektu. Aplikace při výběru chrániček neustále kontroluje topologickou návaznost odpovídajících úseků a informuje v pracovním okně aplikace o možnosti (příp. nemožnosti) nový kabel z vybraných chrániček vytvořit. Pro každý nově definovaný kabel lze vyplnit popisné atributy:

- Uživatelské označení (zcela obdobně jako v případě tras) není povinné. Pokud není vyplněno, označuje aplikace ve všech dialozích i mapě kabel prostřednictvím jeho interního označení (uváděno v závorkách)
- Typ (podle uživatelsky definovatelného číselníku kabelů) není povinný, může být zadáno "Blíže nespecifikovaný kabel".
- Organizace (podle uživatelsky definovatelného číselníku) není povinná.
- Počet vláken (Pokud je kabel definován prostřednictvím uživatelského číselníku typů kabelů, je počet vláken dán odpovídajícím typem kabelu v tomto číselníku. Počet vláken se tedy zde uvádí pouze v případě, je-li typ kabelu nedefinován ("Blíže nespecifikovaný kabel" v typu kabelu)
- Možnost nastavení vláken kabelu jako WDM
- Další popis kabelu není povinný

Po uložení kabelu dojde k ihned k automatickému nastavení defaultní popisné informace každého vlákna kabelu (vlákna jsou očíslována pouze vnitřně v rámci každého kabelu čísly 1- N). Tyto popisné informace každého vlákna lze kdykoliv explicitně změnit a umožňují definovat:

- Organizace (podle uživatelsky definovatelného číselníku) není povinná.
- Status využití vlákna (je možné stanovit buď status "K použití", případně statusy "Nesledované vlákno" nebo "Rezervované"). V dialozích popisujících vlákna kabelu jsou tyto 3 stavy i barevně rozlišeny. Pouze vlákna opatřená statusem "K použití", lze plně využít při definování napojení kabelů a uzlů.
- Barva vlákna, barva trubičky. Pokud byl odpovídající kabel definován prostřednictvím uživatelského číselníku typů kabelů, přebírá každé vlákno obvykle informaci o barvě vlákna příp. barvě trubičky z barevného schématu takto definovaného kabelu. Pokud je kabel uložen jako nedefinovaný typ "Blíže nespecifikovaný kabel", je možné každé z vláken (1-N) popsat explicitně prostřednictvím výběru barvy vlákna a barvy trubičky.
- Další popis kabelu není povinný.
- Typ vlákna (WDM ANO /NE)

Popisné atributy kabelu a jeho vláken lze měnit podle potřeby, s výjimkou následujícího omezení:

• Po vytvoření kabelu nelze v současné verzi aplikace dodatečně měnit jeho typ ani počet vláken, možnosti změn existujících kabelů bude zapracován do update aplikace.

Každý kabel je možné prostřednictvím detailu kabelu v pracovním okně aplikace odstranit, pochopitelně tím zaniknou i dosud pořízené vazby všech vláken tohoto kabelu.

Kabel geometricky ležící na některém uzlu je možné v tomto uzlu rozdělit. V případě dělení kabelu (tato funkce je přiřazena k uzlu, jímž daný kabel prochází), vznikají 2 nové kabely. Delší z dvojice kabelů každého takto rozděleného kabelu přebírá kompletně hodnoty všech popisných atributů, které byly přiřazeny původnímu kabelu. Kratší z dvojice kabelu z důvodu požadované unikátnosti nepřebírá uživatelské označení (a lze ho doplnit individuálně dodatečně), ostatní hodnoty atributů ano. Oba nové kabely dědí rovněž veškeré vazby vláken původního kabelu definované v uzlech na jeho koncích. Kabel se vždy dělí na dva kabely totožného typu se stejnými počty vláken. To platí i pro speciální situaci, kdy např. jen jedna trubička kabelu je v uzlu skutečně fyzicky rozdělena a ostatní jsou průchozí. Odpovídající si vlákna (případně informace o kanálech u vláken WDM) obou oddělených kabelů se proto automaticky bezprostředně po rozdělení propojí mezi sebou implicitně 1:1 (prostřednictvím speciálního pomocného typu napojení vláken) a je poté usnadněno požadované fyzické rozdělení např. jen jedné trubičky.

### **Uzly**

Z hlediska aplikace je uzel každý prvek přiřazený k objektu na trase, kde dochází k napojení vláken mezi sebou, vláken na konektory anebo konektorů mezi sebou. Typickým příkladem je optická vana, optický rozvaděč, zemní optická spojka, ale též CWDM multiplexer nebo demultiplexer. První uzel v každém objektu na trase vzniká automaticky při vytvoření objektu. Pro každý objekt lze definovat další uzly. Pro každý uzel lze vyplnit popisné atributy:

- Uživatelské označení (zcela obdobně jako v případě tras, kabelů, apod.) není povinné. Pokud není vyplněno, označuje aplikace ve všech dialozích i mapě uzel prostřednictvím jeho interního označení (uváděno v závorkách)
- Typ (podle uživatelsky definovatelného číselníku) není povinný
- Organizace (podle uživatelsky definovatelného číselníku) není povinná
- Počet osazených konektorů pokud není uveden, jedná se o uzel bez konektorů
- $\Delta$  Další popis není povinný

Uzly dědí svoji geometrickou reprezentaci podle mateřského objektu na trase.

Dodatečně je možné popisné atributy uzlů podle potřeby měnit. Uzel je možné podle potřeby mazat, pochopitelně tím zaniknou i dosud evidované vazby na tento uzel.

Každý objekt trasy musí obsahovat vždy alespoň jeden uzel. Pokud má tedy objekt trasy definován pouze jeden uzel, není ho možné mazat a zanikne automaticky až v okamžiku smazání odpovídajícího objektu trasy.

### **Napojení kabelů a uzlů**

Prostřednictvím funkcí pro vzájemné napojení kabelů a uzlů lze řešit situace napojení optických vláken, vyskytující se v běžné praxi. Dialog pro editaci a vizualizaci napojení kabelů a uzlů jsou řešeny speciální editační maticí umožňující propojovat libovolně jednotlivá vlákna kabelů a konektory uzlů mezi sebou. Vstup do této editační a zobrazovací matice napojení je k dispozici z různých míst aplikace (detailů kabelů, uzlů v pracovním okně aplikace a též z info panelů v mapě). Prostřednictvím aplikace je možné řešit 3 typy napojení kabelů a uzlů:

- kabel (vlákno) kabel (vlákno). Toto napojení je definováno prostřednictvím 2 vláken 2 vybraných kabelů, které mají zakončení ve shodném objektu na trase a též uzlem, v kterém je napojení realizováno (pro případ, že jeden objekt na trase obsahuje víc uzlů).
- kabel (vlákno) uzel (konektor). Toto napojení je definováno prostřednictvím vlákna vybraného kabelu a konektoru vybraného uzlu (je umožněno tehdy pokud uzel obsahuje konektory).
- uzel (konektor) uzel (konektor). Toto napojení je definováno prostřednictvím dvou konektorů vybraného uzlu nebo dvou různých uzlů (je umožněno tehdy pokud uzel/-y obsahuje/-í konektory).

Napojení je možné realizovat prostřednictvím vazby 1:1 (svaření vláken, napojení jednotlivého vlákna na konektor, propojení 2 konektorů prostřednictvím patchcord kabelu, napojení kanálu WDM vlákna na MUX nebo DEMUX vlnového miltiplexu, napojení kanálu v ADD/DROP filtru WDM/update IQ/2017/) anebo 1:N (pro vyjádření splitteru).

Možné typy napojení, které jsou v současné době umožněné vytvářet:

- jednoduché napojení dvou vláken na sebe svaření vláken (uvnitř uzlu)
- jednoduché napojení dvou WDM vláken (automatické napojení všech dostupných WDM kanálů) na sebe při svaření vláken uvnitř uzlu (update IQ/2017)
- jednoduché napojení vlákna na konektor (uvnitř uzlu)
- jednoduché napojení 2 konektorů mezi sebou (vně uzlu) patchcordy kabely
- napojení vláken nebo konektorů ve vazbě 1:N splittery
- napojení WDM kanálů optických vláken a/nebo konektorů ve vazbě 1:1 pro WDM MUX/DEMUX a ADD/DROP filtry (update 1Q./2017)
- pomocné napojení dvou vláken nejedná se o reálné napojení vláken, používá se pro zachování logického napojení vláken po rozdělení kabelu.

Kromě typu je možné napojení popsat rovněž slovním popisem, v případě napojení typu vlnový multiplex WDM je pořeba zvolit vždy vlnovou délku napojovaného kanálu.

Matice napojení umožňuje kromě možností editovat napojení mezi vlákny (konektory) vybrané dvojice kabelů nebo uzlů i zobrazení všech napojení naráz v daném objektu buď pro kabel nebo uzel. Pro vybraný kabel jsou současně zobrazena i napojení na opačném konci kabelu.

## **Funkce pro zjištění volné kapacity v trase**

Funkce budou k dispozici v rámci update (IQ/2017)

## **OBSAH DODÁVKY**

- Nevýhradní neomezená licence internetové aplikace pro 1 server odběratele
- Kompletní instalace na vybraný server odběratele (Windows, Linux)
- Zaškolení uživatelů systému v trvání 8 hodin v sídle odběratele
- Podpora produktu v délce trvání 12 měsíců od data uzavření smlouvy

# **TERMÍN DODÁNÍ APLIKACE**

dle smlouvy

## **CENA**

dle smlouvy